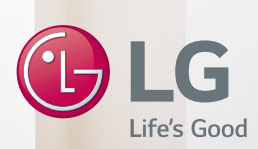

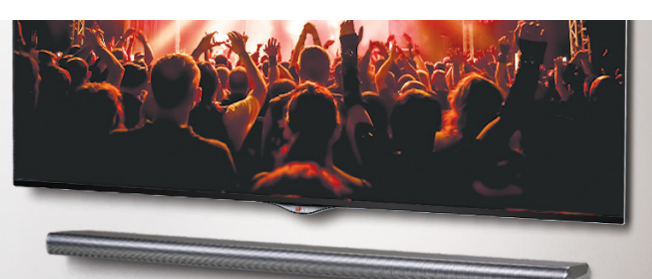

# **MUSIC FLOW LAC850M (HS7)**

# *SMART Hi-Fi AUDIO*

*Wireless Multi-room Sound Bar*

*Modell : MUSICFLOW HS7 LAC850M (HS7)*

# **DEUTSCH |** KURZANLEITUNG

unter **http://www.lg.com** herunterladen können.

Bestimmte Inhalte in dieser Bedienungsanleitung sind für Ihr Gerät u. U. nicht zutreffend.

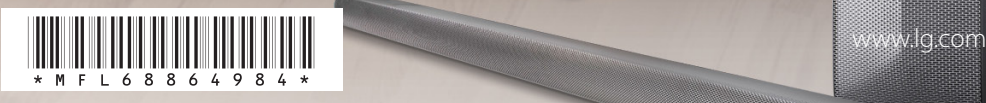

**DEUTSCH** *DEUTSCH*

# **Sicherheitshinweise**

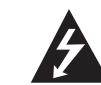

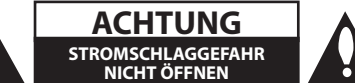

**ACHTUNG:** UM DIE GEFAHR VON STROMSCHLÄGEN ZU VERMEIDEN, DAS GEHÄUSE (BZW. DIE RÜCKSEITE) NICHT ABNEHMEN UND/ODER DAS GERÄT SELBST REPARIEREN. ES BEFINDEN SICH KEINE BAUTEILE IM GERÄT, DIE VOM BENUTZER REPARIERT WERDEN KÖNNEN. REPARATUREN STETS VOM FACHMANN AUSFÜHREN LASSEN.

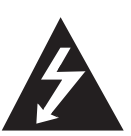

Der Blitz mit der Pfeilspitze im gleichseitigen Dreieck dient dazu, den Benutzer vor unisolierten und gefährlichen spannungsführenden Stellen innerhalb des

Gerätegehäuses zu warnen, an denen die Spannung groß genug ist, um für den Menschen die Gefahr eines Stromschlages zu bergen.

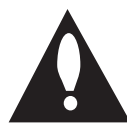

Das Ausrufezeichen im gleichseitigen Dreieck dient dazu, den Benutzer auf wichtige vorhandene Betriebs- und Wartungsanleitungen in der

produktbegleitenden Dokumentation hinzuweisen.

**ACHTUNG:** UM BRANDGEFAHR UND DIE GEFAHR EINES STROMSCHLAGES ZU VERMEIDEN, SETZEN SIE DAS GERÄT WEDER REGEN NOCH SONSTIGER FEUCHTIGKEIT AUS.

**ACHTUNG:** Installieren Sie das Gerät nicht in einem geschlossenen Raum, z. B. in einem Bücherregal oder an einem ähnlichen Ort.

**VORSICHT:** Keine Hochspannungsgeräte in der Nähe dieses Gerätes verwenden (z. B. elektrische Fliegenklatschen). Ansonsten besteht die Gefahr von Fehlfunktionen durch elektromagnetische Störungen.

**VORSICHT:** Das Gerät darf nicht mit Wasser (Tropfoder Spritzwasser) in Berührung kommen und es sollten keine mit Flüssigkeit gefüllten Behälter auf das Gerät gestellt werden, wie z. B. Vasen.

**VORSICHT:** Die Belüftungsöffnungen niemals verdecken. Das Gerät immer laut Herstellerangaben anschließen.

Schlitze und Öffnungen im Gehäuse dienen der Belüftung, gewährleisten einen störungsfreien Betrieb des Gerätes und schützen es vor Überhitzung. Öffnungen sollten niemals durch Aufstellen des Gerätes auf einem Bett, Sofa, Teppich oder ähnlichen Untergründen verdeckt werden. Das Gerät sollte nicht z. B. in einem Bücherregal oder Schrank aufgestellt werden, wenn keine ausreichende Belüftung gewährleistet werden kann oder die Anleitungen missachtet wurden.

**HINWEIS:** Angaben zur Geräteidentifizierung und zur Stromversorgung finden Sie auf dem Hauptetikett an der Unter- oder Oberseite des Gerätes.

#### **Für Modelle, die einen Adapter verwenden**

Für dieses Gerät sollte nur der mitgelieferte Netzadapter verwendet werden. Es sollte kein Netzteil eines anderen Gerätes oder Herstellers verwendet werden. Bei Einsatz eines anderen Netzkabels oder Netzteils besteht die Gefahr von Schäden am Gerät und der Garantieanspruch erlischt.

#### **VORSICHT hinsichtlich des Netzkabels**

Die meisten Geräte sollten an einen eigenen Stromkreis angeschlossen werden;

D. h. eine einzelne Steckdose, an die ausschließlich das jeweilige Gerät angeschlossen wird und die keine weiteren Steckdosen oder Zweigschaltkreise besitzt. Beachten Sie hierzu die technischen Daten des Gerätes in dieser Bedienungsanleitung. Steckdosen niemals überlasten. Überlastete, lockere oder beschädigte Steckdosen, Verlängerungskabel, beschädigte Stromkabel oder rissige Leitungsisolationen bergen Gefahren. In diesen Fällen besteht die Gefahr von Stromschlägen oder Bränden. Überprüfen Sie regelmäßig die Kabel des Gerätes. Bei Schäden oder Verschleiß, ziehen Sie das entsprechende Kabel ab, und verwenden das Gerät nicht mehr und lassen das Kabel von einem zugelassenen Kundendienst durch ein gleichwertiges Kabel ersetzen. Vermeiden Sie eine unsachgemäße physikalische oder mechanische Nutzung des Stromkabels, wie z. B. Verdrehen, Knicken, Zerstechen, Einklemmen in einer Tür oder einem Auftreten. Achten Sie besonders auf Stecker, Steckdosen und auf die Punkte, an denen das Kabel aus dem Gerät heraustritt. Die Stromversorgung des Gerätes wird über den Netzstecker getrennt. Der Netzstecker muss im Notfall stets gut erreichbar sein.

Dieses Gerät besitzt eine tragbare Batterie oder Akku-Batterie.

**Sicherheitshinweise zum Herausnehmen der Batterie aus dem Gerät:** Führen Sie zum Herausnehmen der alten Batterie bzw. das Batteriepakets die Einzelschritte zum Einlegen der Batterie in umgekehrter Reihenfolge durch. Um eine Gefährdung der Umwelt sowie mögliche Gesundheitsgefährdungen von Menschen und Tieren zu vermeiden, sollten Altbatterien in einen geeigneten Behälter einer Sammelstelle gegeben werden. Altbatterien niemals zusammen mit dem Hausmüll entsorgen. Bitte geben Sie Altbatterien an einer kostenlosen Sammelstelle für Batterien und Akku-Batterien ab. Die Batterie keiner extremen Hitze aussetzen, wie z. B. direkte Sonneneinstrahlung, Feuer o. ä.

#### **Entsorgung von Altgeräten**

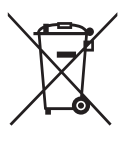

- 1. Alle Elektro-und Elektronik-Altgeräte müssen getrennt vom Hausmüll über dafür staatlich vorgesehenen Stellen entsorgt werden.
- 2. Mit der ordnungsgemäßen Entsorgung des alten Geräts vermeiden Sie Umweltschäden und eine Gefährdung der persönlichen Gesundheit.
- 3. Weitere Informationen zur Entsorgung des alten Geräts erhalten Sie bei der Stadtverwaltung, beim Entsorgungsamt oder in dem Geschäft, wo Sie das Produkt erworben haben.

#### **Entsorgung alter Batterien/Akkus**

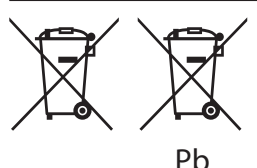

- 1. Dieses Symbol kann mit chmeischen Symbolen für Quecksilber (HG), Kadmium (Cd) oder Blei kombiniert sein, wenn die Batterie mehr als 0,0005% Quecksilber, 0,002% Kadmium oder 0,004% Blei enthält.
- 2. Alle Batterien/Akkus sollten getrennt vom Hausmüll über die ausgewiesenen Sammelstellen entsorgt werden, die von staatlichen oder regionalen Bohörden dazu bestimmt wurden.
- 3. Die ordnungsgemäße Entsorgung lhrer alten Batterien/Akkus hilft bei der Vermeidung möglicher negativer Folgen für Mensch, Tier und Umwelt.
- 4. Beim Wunsch nach ausführlicheren informationen über die Entsorgung Ihrer alten Batterien/Akkus wenden Sie sich bitte an lhre Stadt-/oder Gemeindeverwaltung, die für Sie zuständige Abfallbehörde oder das Geschäft, in dem Sie das Produkt gekauft haben.

# **Konformitätserklärung**  $\epsilon$ 0197

Hiermit erklärt LG Electronics European Shared Service Center B.V., dass diese WIRELESS MULTI-ROOM SOUND BAR die grundlegenden Anforderungen und die sonstigen Bestimmungen der Richtlinie 1999/5/EC erfüllt. Die vollständige Konformitätserklärung kann über folgende Postanschrift angefordert werden: LG Electronics European Shared Service Center B.V. European Standard Team Krijgsman 1 1186 DM Amstelveen The Netherlands oder kann auf der Webseite der

Konformitätserklärung angefordert werden: http://www.lg.com/global/support/cedoc/cedoc#

Bei diesem Gerät handelt es sich um ein 2,4 GHz und 5 GHz Breitband-Übertragungssystem für den Betrieb in allen EU-Mitgliedsstaaten und EFTA-Ländern. Der Betrieb in Innenräumen ist auf 5 GHz beschränkt. (5150 bis 5250 MHz) Dieses Gerät sollte in einem Mindestabstand von 20 cm zwischen Sender und Körper aufgestellt und betrieben werden. Diese allgemeine Angabe dient zur Berücksichtigung der Benutzerumgebung.

# **Inhaltsverzeichnis**

### **1 Erste Schritte**

- Sicherheitshinweise
- Auspacken
- Weitere Information zu bestimmten Zubehörteilen
- Bedienungsfeld
- Rückseite
- Fernbedienung

### **2 Anschluss an den Fernseher**

- 9 Anschluss an den Fernseher<br>9 1 Ontischer Anschluss
- 9 1. Optischer Anschluss<br>9 2. HDMI (ARC)-Anschl
- 2. HDMI (ARC)-Anschluss
- 3. Wireless-Verbindung über LG Sound Sync

#### **3 Multi-Room verwenden**

- Multi-Room Netzwerkeinstellungen
- Schritt 1. Anforderungen an das Heimnetzwerk
- Stufe 2. Installation der "Music Flow Player"-App und des Medien-Servers
- Stufe 3. Erste Multi-Room-**Einrichtung**
- Schritt 4. Lautsprecher hinzufügen (Optional)
- Verwendung der Bridge
- Mehrere MUSICflow-Geräte verwenden
- 1. Home Cinema-Modus (Surround-Sound-Modus)
- 2. Gruppierungsmodus
- 3. Stereomodus L/R

#### **Zusatzgerät verwenden**

- Zusatzgerät verwenden
- 1. HDMI-Eingangsanschluss
- 17 2. PORTABLE IN-Anschluss<br>17 3. BLUETOOTH®-Verbindung
	- 3. BLUETOOTH®-Verbindung

### **Störungsbehebung**

Störungsbehebung

### **Anhang**

- Wandmontage des Hauptgerätes
- Über die Statusanzeige
- Technische Daten
- ANMERKUNG ZU OPEN SOURCE-SOFTWARE

Einige der Inhalte in diesem Handbuch können von der Music Flow-Player-App abweichen, abhängig von der Ausführung der Anwendung.

# **Auspacken**

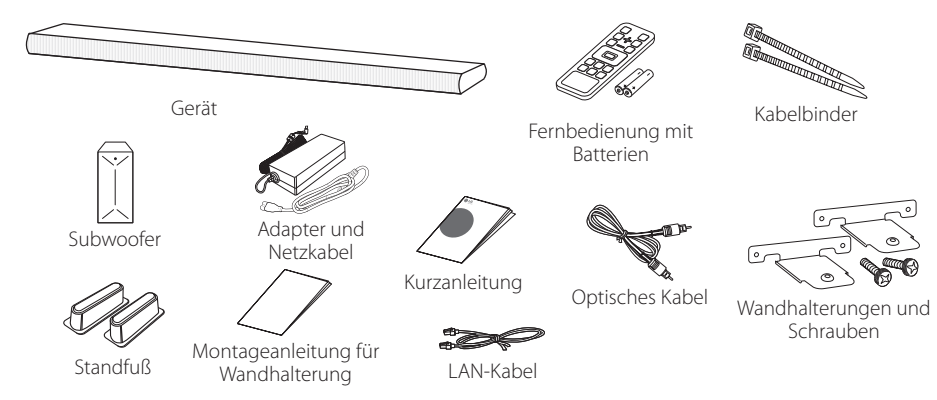

y Hinweise zur Montage dieses Gerätes an einer Wand finden Sie auf Seite 22.

# **Weitere Information zu bestimmten Zubehörteilen**

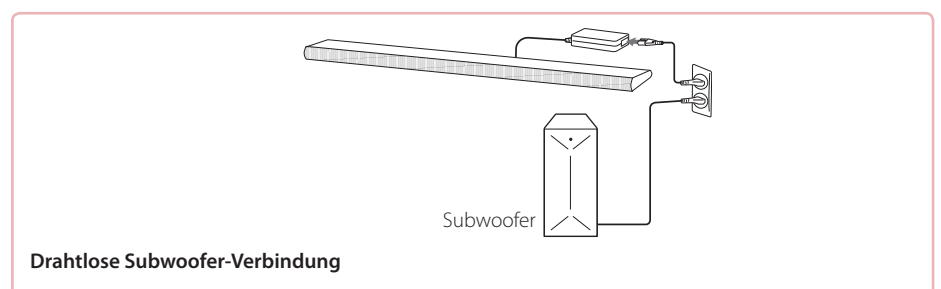

- 1. Schließen Sie das Netzkabel am Hauptgerät und den Funk-Subwoofer am Ausgang an.
- 2. Beim Einschalten des Gerätes wird die Verbindung zum Funk-Subwoofer automatisch hergestellt. Nach erfolgter Verbindungserstellung leuchtet die grüne LED auf dem Subwoofer.

Bei Problemen mit der Verbindung zum Funk-Subwoofer siehe Seite 18.

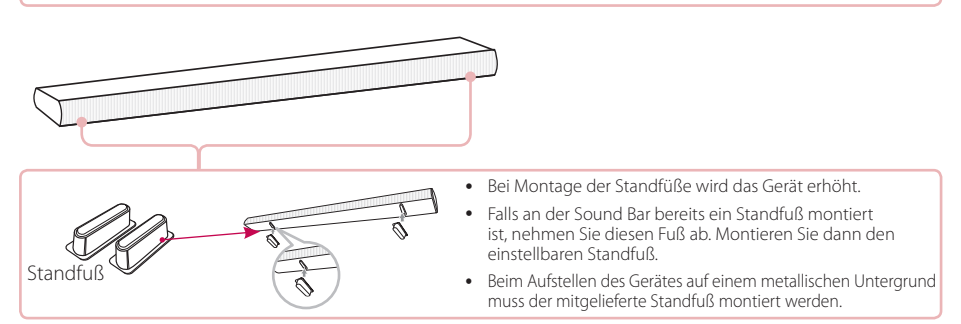

• Je nach Land können sich die enthaltenen Zubehörteile unterscheiden.

# **Bedienungsfeld**

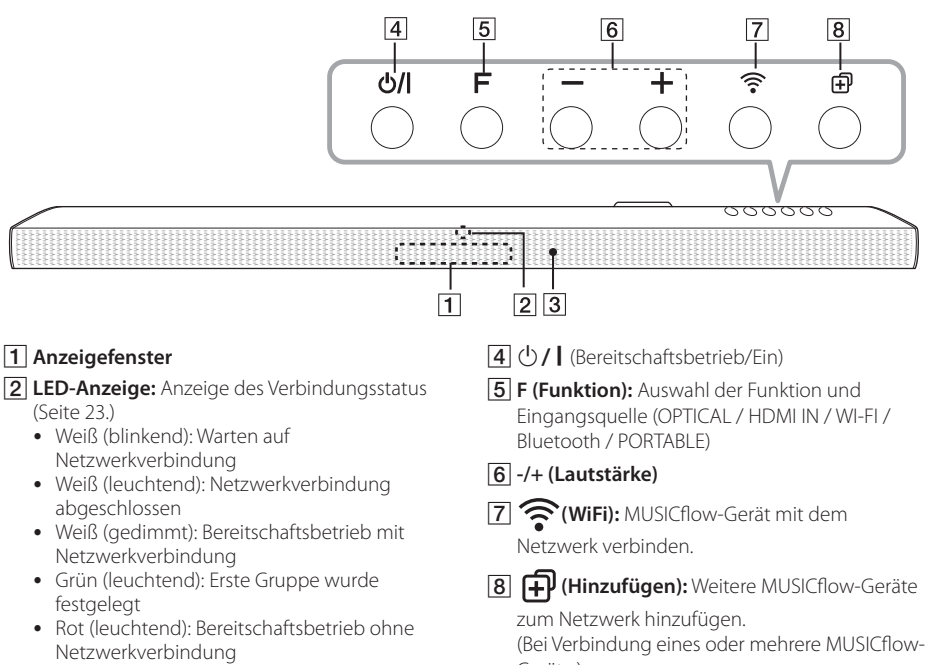

#### C**Fernbedienungssensor**

Geräte.)

# **Rückseite**

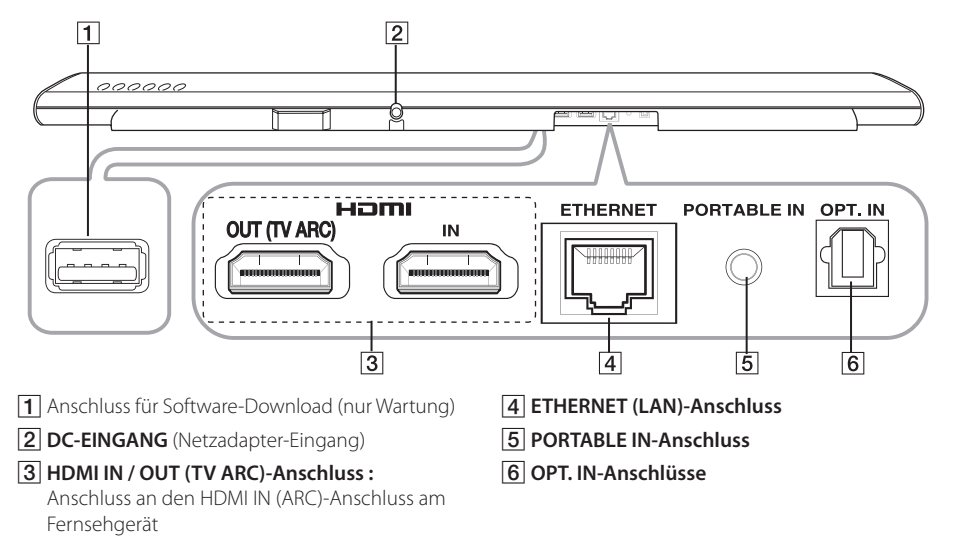

# **Fernbedienung**

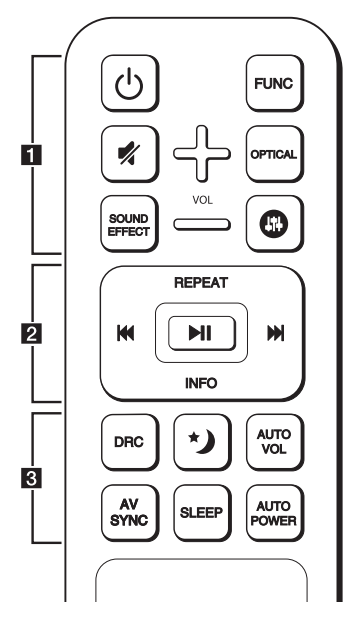

#### **Einlegen der Batterien**

Nehmen Sie die Batterieklappe von der Rückseite der Fernbedienung ab und legen Sie zwei R03- Batterien (Größe AAA) mit der richtigen Polung  $und \bigoplus ein$ .

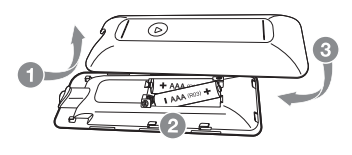

1 (Netz)**:** Schaltet das Gerät EIN und AUS.

• • • • • • • • • • • • • • a• •

**FUNC** (Funktion): Auswahl der Funktion und Eingangsquelle (OPTICAL / HDMI IN / WIFI / Bluetooth / PORTABLE)

 (Stummschalten)**:** Ton stummschalten. **OPTICAL:** Eingangsquelle auf OPTICAL direkt einstellen.

**SOUND EFFECT:** Auswahl eines Klangmodus.

 $\mathbf \odot$ : Klang für die Höhen, Bässe und den Subwoofer einstellen.

**+/- (VOL):** Lautstärke der Lautsprecher einstellen.

• • • • • • • • • • • • • • b• •

**REPEAT:** Musiktitel mehrmals wiedergeben.

C/V (Überspringen)**:** Überspringen zurück oder vor

▶ II (Wiedergabe/Pause): Wiedergabe starten oder wiedergabe unterbrechen.

#### **D** Hinweis

Bei der Wiedergabe von Musiktiteln über die "Music Flow Player"-App oder eine PC-Software können diese Wiedergabe-Schaltflächen verwendet werden.

**INFO:** Informationen zur Eingangsquelle anzeigen.

• • • • • • • • • • • • • • c• •

**DRC:** DRC-Funktion aktivieren oder deaktivieren.

• DRC (Steuerung des Dynamikbereichs): Für einen klaren Klang bei geringer Lautstärke (nur Dolby Digital).

 (Nachtmodus): Stellen Sie den Nachtmodus auf Ein, um die Klangintensität zu mindern und die Feinheit und Sanftheit des Klang zu optimieren.

**AUTO VOL:** Funktion AUTO VOLUME ein- oder ausschalten.

y Drücken Sie bei zu lautem oder zu leisem Ton diese Taste auf der Fernbedienung. Daraufhin wird die Lautstärke auf einen angenehmen Wert eingestellt.

**AV SYNC:** Ton und Bild synchronisieren.

- Beim Fernsehempfang sind Bild und Ton nicht immer synchron. In diesem Fall kann die Verzögerung eingestellt werden.
- Drücken Sie die Taste AV SYNC und stellen Sie mit den Tasten  $\blacktriangleright\blacktriangleright\blacktriangleright\blacktriangleright\blacktriangleright\blacktriangleleft$  die gewünschte Zeit zwischen 0 und 300 ms ein.

**SLEEP:** Das Gerät kann zu einer festgelegten Zeit automatisch ausgeschaltet werden.

**AUTO POWER:** Funktion AUTO POWER ein- oder ausschalten.

y Falls Ihr Fernsehgerät oder Zusatzgerät über einen optischen Eingangsanschluss mit dem Gerät verbunden wurde, erkennt dieses Gerät das Einschalten Ihres Fernsehgerätes oder Zusatzgerätes und wählt die optische Funktion aus. Der Ton Ihres Gerätes wird nun ausgegeben.

# **Anschluss an den Fernseher**

Nehmen Sie, je nachdem, ob Ihr Fernsehgerät über einen optischen Anschluss, einen HDMI-Anschluss oder eine Wireless-Verbindungsmöglichkeit verfügt, einen der Anschlüsse vor.

# **1. Optischer Anschluss**

1. Verbinden Sie die OPT. IN-Buchse am Gerät über ein OPTICAL Kabel mit der OPTICAL OUT-Buchse am Fernsehgerät.

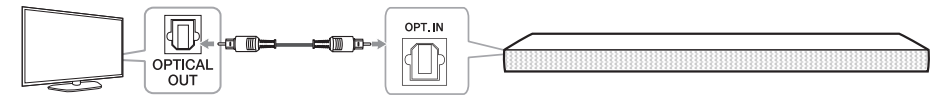

2. Stellen Sie den Tonausgang des Fernsehgerätes auf OPTICAL ein. (Weitere Hinweise finden Sie in der Bedienungsanleitung Ihres Fernsehgerätes.)

**Hinweis:** Falls Ihr LG Fernsehgerät über die Funktion LG Sound Sync verfügt (LG Fernsehgeräte mit dem Logo Sound Syn®). Stellen Sie den Tonausgang des Fernsehgerätes auf LG Sound Sync (Optisch) ein. (Weitere Hinweise finden Sie in der Bedienungsanleitung Ihres Fernsehgerätes)

3. Wählen Sie über die Taste OPTICAL oder FUNC die Eingangsquelle OPTICAL dieses Gerätes.

#### HƏMI **2. HDMI (ARC)-Anschluss**

Bei Anschluss dieses Gerätes an ein Fernsehgerät, das HDMI CEC und ARC (Audio Return Channel) unterstützt, kann der TV-Ton ohne Anschluss eines optischen Kabels über die Lautsprecher dieses Gerätes ausgegeben werden.

1. Verbinden Sie die **HDMI OUT (TV ARC)**-Buchse am Gerät über ein HDMI-Kabel (High Speed HDMI™- Kabel Typ A mit Ethernet) mit der **HDMI IN (ARC)**-Buchse am Fernsehgerät.

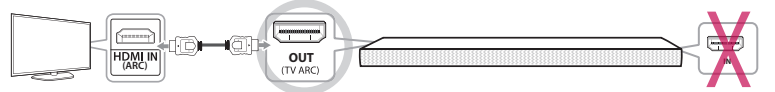

#### **TV : HDMI IN (ARC) Sound Bar: HDMI OUT (TV ARC)**

- 2. Stellen Sie den Tonausgang des Fernsehgerätes auf HDMI (ARC) ein. (Weitere Hinweise finden Sie in der Bedienungsanleitung Ihres Fernsehgerätes)
- 3. Die ARC-Funktion ist automatisch ausgewählt, wenn das ARC-Signal über den Fernseher ausgegeben wird, unabhängig davon, welche Funktion Sie nutzen.

### **3. Wireless-Verbindung über LG Sound Sync**

Bei Verbindung dieses Gerätes mit einem Fernsehgerät mit der Funktion LG Sound Sync (LG Fernsehgerät mit dem Logo Sound Syn<sup>®</sup>) kann der TV-Ton über die Wireless-Verbindung übertragen werden.

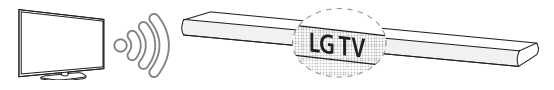

- 1. Schalten Sie das Gerät ein und wählen Sie über die Taste FUNC die Eingangsquelle LG TV dieses Gerätes.
- 2. Stellen Sie den Tonausgang des Fernsehgerätes auf LG Sound Sync (Wireless) ein. (Weitere Hinweise finden Sie in der Bedienungsanleitung Ihres LG Fernsehgerätes.) Bei bestehender Verbindung zwischen diesem Gerät und Ihrem Fernsehgerät erscheint etwa drei Sekunden lang die Meldung "PAIRED" gefolgt von der Meldung "LG TV" im Anzeigefenster.

# **Info**

Bestimmte Gerätefunktionen können über die Fernbedienung Ihres LG Sound Sync-kompatiblen Fernsehgerätes bedient werden. Dieses Gerät ist mit allen LG Fernsehgeräten kompatibel, die LG Sound Sync unterstützen. Prüfen Sie, ob sich an Ihrem Fernsehgerät das LG Sound Sync-Logo befindet.

# **Multi-Room Netzwerkeinstellungen**

# **Schritt 1. Anforderungen an das Heimnetzwerk**

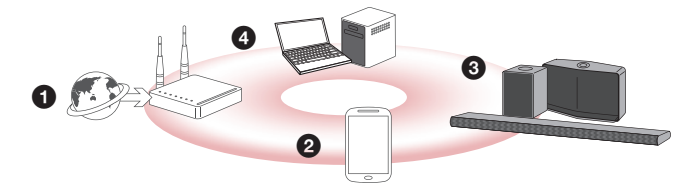

- a Vergewissern Sie sich, dass die Wireless-Netzwerkumgebung über einen Router bei Ihnen zu Hause installiert ist. Der Wireless-Router muss mit dem Internet verbunden sein.
- b Verbinden Sie das Smart-Gerät mit Ihrem Heimnetzwerk.
- c Schließen Sie den Lautsprecher an die Stromversorgung an.
- d Um Musik auf dem Medien-Server (PC, Mac oder Netzwerkspeicher) zu hören, verbinden Sie den Medien-Server mit Ihrem Heimnetzwerk.

#### . **Vorsichtshinweise zu den Anforderungen an das Heimnetzwerk**

- Das MUSICflow-System unterstützt Heimnetzwerke mit 2,4 GHz und 5 GHz und 802.11b/g/n Übertragungstechnologie.
- Bei Störstrahlungen des Wireless-Signals besteht die Gefahr von Unterbrechungen der Netzwerkverbindung und bei der Wiedergabe.
- y Je nach Netzwerkgeschwindigkeit kann die Wiedergabe von Online-Inhalten u. U. nicht störungsfrei genutzt werden.
- Die Netzwerkanschluss kann über bestimmte Router (oder Modems) und über bestimmte Dienstanbieter u. U. nicht hergestellt werden. In diesem Fall sollte ein allgemeiner Router verwendet werden.
- y Aufgrund der Firewalleinstellungen Ihres PCs arbeitet die Music Flow PC-Software u. U. nicht störungsfrei. In diesem Fall sollten Sie Ihre Firewalls deaktivieren und die Verbindung erneut herstellen. Hinweise finden Sie in der Bedienungsanleitung Ihrer Firewall bzw. auf der Webseite.

# **Stufe 2. Installation der "Music Flow Player"-App und des Medien-Servers**

#### **Installation der "Music Flow Player"-App**

Laden Sie den "Music Flow Player" im App-Store oder im Google Play Store herunter.

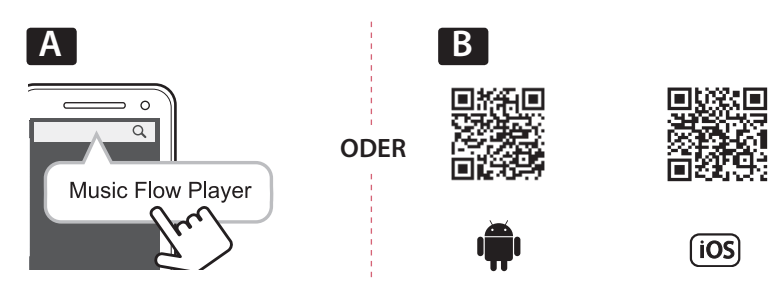

**A** Geben Sie "Music Flow Player" in der Suchleiste ein und tippen Sie auf "Suchen".

**B** Scannen Sie den QR-Code mit einer Scan-Anwendung.

#### , **Hinweise zur "Music Flow Player"-App**

- Je nach Gerät kann die "Music Flow Player"-App nicht genutzt werden.
- Die Music Flow Player-App ist in den folgenden Versionen verfügbar: Android: Ver. 4.0 (ICS) (oder höher) iOS: Ver. 6.0 (oder höher)

#### **Installation der Medien-Server-Software auf einem PC oder Mac**

Mit der Medien-Server-Software können auf dem Medien-Server (PC, Mac oder Netzwerkspeicher) gespeicherte Audiodateien aufgerufen werden und über diesen Lautsprecher im Heimnetzwerk wiedergegeben werden. Rufen Sie die Webseite www.lg.com auf und geben den Modellnamen in die Suchleiste in der Registerkarte Support ein und Sie finden die Medienserver-Software.

- Windows: Music Flow PC Software
- Mac OS: Nero MediaHome 4 Essentials

#### , **Hinweise zur Verwendung des Medien-Servers**

- Der Ordner mit den Audioinhalten muss zur Wiedergabe mit dem MUSICflow-System auf Ihrem PC oder Mac freigegeben werden.
- In den Einstellungen Ihres NAS-Gerätes muss der DLNA-Server aktiviert werden.
- Gegebenenfalls müssen Sie in Ihrer Firewall-Software die Einstellungen ändern, so dass Windows-Dateifreigaben nicht blockiert werden.

# **Stufe 3. Erste Multi-Room-Einrichtung**

Bei der erstmaligen Installation des MUSICflow-Gerätes haben Sie die Wahl zwischen den folgenden beiden Verbindungsarten.

### **Möglichkeit 1. Kabelverbindung (Verbindung MUSICflow Mesh-Netzwerk)**

Schließen Sie eines der MUSICflow-Geräte (Sound Bar, Lautsprecher oder Bridge) über ein LAN-Kabel am Router an.

Es können weitere MUSICflow-Geräte (Optional) mit dem WiFi-Netzwerk verbunden werden (MUSICflow Mesh-Netzwerk). Siehe "Schritt 4. Lautsprecher hinzufügen (Optional)" auf Seite 14.

#### **Bei Verwendung einer Bridge**

Bridge (Kabelverbindung)  $\rightarrow$  Sound Bar (Lautsprecher hinzufügen)  $\rightarrow$  Weitere Lautsprecher (Lautsprecher hinzufügen)

#### **Ohne Verwendung einer Bridge**

Sound Bar (Kabelverbindung)  $\rightarrow$  Weitere Lautsprecher (Lautsprecher hinzufügen)

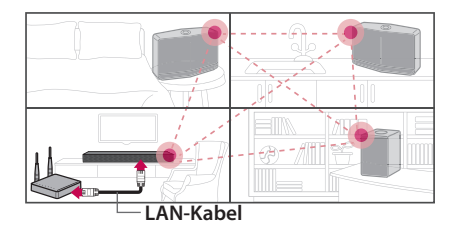

#### Kurzanleitung zur Einrichtung (Kabelverbindung)

- 1. Stellen Sie sicher, dass Ihr Smart-Gerät mit dem WiFi-Netzwerk verbunden ist.
- 2. Wählen Sie das zu verbindende Gerät aus.
- 3. Starten Sie die Music Flow Player-App und befolgen Sie im Setup-Assistenten die Anweisungen für "Kabelverbindung".
- 4. Schließen Sie das LAN-Kabel vom Router an eines der MUSICflow-Geräte an (Sound Bar, Lautsprecher oder Bridge).
- 5. Schalten Sie das MUSICflow-Gerät ein und warten Sie, bis die weiße LED-Anzeige stetig leuchtet.
- 6. Aktualisieren Sie nach erfolgreicher Installation die Lautsprecher-Software auf die neueste Version: [Startbildschirm  $\rightarrow$  Einstellungen  $\rightarrow$  Versionsinfo.]

#### m *Tipp*

Das Wireless-Netzwerk zwischen den einzelnen MUSICflow-Geräten wird unabhängig von der WiFi-Umgebung des Routers aufgebaut.

Mithilfe des MUSICflow Mesh-Netzwerks wird die Wireless-Reichweite erhöht, um ein stabiles Streamen von Musik zu gewährleisten.

#### In folgenden Fällen wird eine Mesh-Netzwerkverbindung für MUSICflow empfohlen.

- 1. Wenn die Reichweite des Routers nicht ausreicht und Störungen verursacht. (Falls Ihr Router lediglich 802.11 b/g 2,4 GHz unterstützt.)
- 2. Wenn Sie für das MUSICflow-System eine stabile Wireless-Netzwerkumgebung sicherstellen wollen.
- 3. Wenn die folgende Betriebsart verwendet werden soll.
	- 1) Multi-Room- & Gruppenwiedergabe
	- 2) Home Cinema-Modus
	- 3) Hi-Fi (24 Bit/192 kHz) Modus: Bei Audioquellen hoher Qualität (z. B. flac)

#### **Möglichkeit 2. Wireless-Verbindung (Standard-Wireless-Verbindung)**

Wenn keine Kabelverbindung zwischen den MUSICflow-Geräten und dem Router möglich ist, kann Musik mit dem MUSICflow-Gerät über die WiFi-Reichweite des Routers übertragen werden.

Stellen Sie eine Wireless-Verbindung der MUSICflow-Geräte (Sound Bar oder Lautsprecher) mit dem Router her.

#### **(Optional)**

Es können weitere MUSICflow-Geräte mit dem WiFi-Netzwerk verbinden werden. Siehe "Schritt 4. Lautsprecher hinzufügen (Optional)" auf Seite 14.

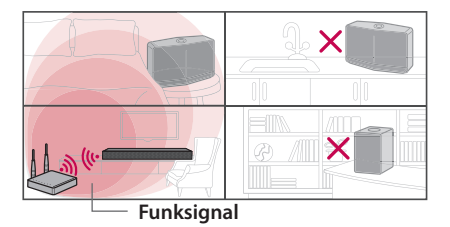

#### Kurzanleitung zur Einrichtung (Wireless-Verbindung)

- 1. Stellen Sie sicher, dass Ihr Smart-Gerät mit dem WiFi-Netzwerk verbunden ist.
- 2. Wählen Sie das zu verbindende Gerät aus.
- 3. Starten Sie die Music Flow Player-App und befolgen Sie im Setup-Assistenten die Anweisungen für "Wireless-Verbindung".
- 4. Drücken Sie die Taste mit dem Symbol  $\approx$  (WiFi-Einrichtung) auf der Rück- oder Oberseite des MUSICflow-Gerätes (der Sound Bar, des Lautsprechers oder der Bridge).
- 5. Überprüfen Sie, ob die LED-Netzwerkanzeige  $\epsilon$  weiß und rot blinkt.
- 6. Geben Sie zur Verbindung des MUSICflow-Gerätes das Kennwort des Routers ein.

#### **Bei einem iOS-Gerät müssen Sie die folgenden drei Schritte durchführen**

- 6-1. Drücken Sie die Starttaste am iOS-Gerät und rufen Sie die [Einstellungen] auf. Wählen Sie in den WiFi-Einstellungen den Eintrag "MusicFlow Setup" falls vorhanden. Die App und das MUSICflow-Gerät werden sodann miteinander verbunden.
- 6-2. Wechseln Sie zur Music Flow Player-App und geben Sie zur Verbindung mit dem MUSICflow-Gerät das Kennwort Ihres Routers ein.
- 6-3. Drücken Sie die Starttaste am iOS-Gerät und rufen Sie die [Einstellungen] auf. Stellen Sie die Verbindung zum WiFi-Netzwerk wieder her. Rufen Sie nun erneut die Music Flow Player-App auf.
- 7. Aktualisieren Sie nach erfolgreicher Installation die Lautsprecher-Software auf die neueste Version: [Startbildschirm  $\rightarrow$  Einstellungen  $\rightarrow$  Versionsinfo.]

#### , **Hinweis**

- Bei fehlgeschlagener Konfiguration der "Wireless-Verbindung". Das Gerät ist anscheinend zu weit vom Router entfernt und kann u. U. keine Verbindung herstellen. Bewegen Sie das Gerät näher an den Router heran.
- Die auf einem PC installierte Music Flow PC-Software unterstützt keine Wireless-Verbindungen. In diesem Fall sollte der Music Flow Player auf einem Smart-Gerät verwendet werden.
- Bei unzureichender Leistung des Routers (z. B. bei 802.11g 2,4GHz) kann der Ton während der Gruppenwiedergabe oder Surround-Wiedergabe unterbrochen werden. Verbinden Sie den Lautsprecher in diesem Fall mit dem MUSICflow Mesh-Netzwerk.

#### m *Tipp*

Musik-Streaming-Dienst für das MUSICflow-System innerhalb der WiFi-Reichweite des Routers.

#### In folgenden Fällen wird eine Standard-Wireless-Verbindung empfohlen.

- 1. Wenn sich alle Lautsprecher innerhalb der WiFi-Reichweite des Routers befinden (Ihr Router muss 802.11n 2,4/5 GHz unterstützen)
- 2. Falls keine Kabelverbindung zwischen den MUSICflow-Geräten und dem Router verfügbar ist.
- 3. Wenn die folgende Betriebsart verwendet werden soll.
	- 1) Ein einzelner Lautsprecher mit MUSICflow-System.
	- 2) Gruppierte Wiedergabe innerhalb der WiFi-Reichweite des Routers
	- 3) Stereomodus L/R

# **Schritt 4. Lautsprecher hinzufügen (Optional)**

Nach der Verbindung des ersten MUSICflow-Gerätes mit dem Heimnetzwerk können weitere MUSICflow-Geräte zum Heimnetzwerk hinzugefügt werden (Sound Bar, Lautsprecher oder Bridge).

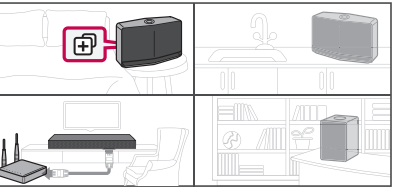

#### Kurzanleitung zur Einrichtung (Lautsprecher hinzufügen)

- 1. Bei mehreren Lautsprechern schalten Sie den Lautsprecher ein.
- 2. Starten Sie die Anwendung auf dem Smart-Gerät oder PC und befolgen Sie die Anweisungen im Setup-Assistenten.

 $[Startbildschirm \rightarrow Lautsprecher hinzufügen]$ 

- 3. Drücken Sie die Taste mit dem Symbol (HINZUFÜGEN) auf der Rück- oder Oberseite des zu verbindenden MUSICflow-Gerätes (der Sound Bar, des Lautsprechers oder der Bridge).
- 4. Überprüfen Sie, ob die LED-Netzwerkanzeige  $\epsilon$  rot blinkt.
- 5. Aktualisieren Sie nach erfolgreicher Installation die Lautsprecher-Software auf die neueste Version:  $[Statbildschirm \rightarrow EinsteinIds$  = Finstellungen  $\rightarrow$  Versionsinfo.]

#### , **Hinweis**

Bei fehlgeschlagener Konfiguration für "Lautsprecher hinzufügen". Die Lautsprecher sind anscheinend zu weit voneinander entfernt und können u. U. keine Verbindung herstellen. Bewegen Sie die Lautsprecher näher zueinander heran.

#### , **Hinweis für Multi-Room-Einrichtung**

- Sämtliche Wireless-/Kabelverbindungen können gemäß Standort des Routers vorgenommen werden. Für eine bessere Netzwerkstabilität wird jedoch empfohlen, den ersten Lautsprecher bzw. die Bridge und weitere Lautsprecher über LAN-Kabel mit dem Router zu verbinden.
- y Falls die Meldung "Firmware-Update" in der Music Flow Player-App eingeblendet wird, tippen Sie auf Update starten.
- Bei Anschluss eines Lautsprechers über ein LAN-Kabel und nach Installation weiterer Lautsprecher: Falls der Ton des Lautsprechers häufiger unterbrochen wird, befindet sich dieser nicht nahe genug am kabelverbundenen Lautsprecher. Installieren Sie eine Bridge oder einen weiteren Lautsprecher zwischen diesem und dem zweiten Lautsprecher und versuchen Sie es erneut.
- y Auch wenn Lautsprecher mit dem MUSICflow Mesh-Netzwerk verbunden wurden, kann die Musikwiedergabe durch Störstrahlungen in der Umgebung unterbrochen werden, was zu einer instabilen WiFi-Netzwerkverbindung führt. In diesem Fall sollte der Kanal des Mesh-Netzwerks des MUSICflow-Systems unter [Einstellungen  $\rightarrow$  Erweiterte Einstellungen  $\rightarrow$  Funkkanal] geändert werden.
- Beim Herstellen der Verbindung wird u. U. die Meldung "Konfiguration des Mesh-Netzwerks" 30 Sekunden lang angezeigt. Diese Mitteilung erscheint nur bei der erstmaligen Installation oder nach einer Änderung der Netzwerkumgebung.

# **Verwendung der Bridge**

#### **1. Verwendung als Stammgerät (über Kabel mit dem Router verbunden)**

Falls sich der Router sehr weit vom Lautsprecher entfernt befindet:

- a Schließen Sie die Bridge gemäß "Kurzanleitung zur Einrichtung (Kabelverbindung)" über ein LAN-Kabel an Ihren Router an.
- b Fügen Sie weitere MUSICflow-Geräte gemäß "Kurzanleitung zur Einrichtung (Lautsprecher hinzufügen)" zu Ihrem Heimnetzwerk hinzu.

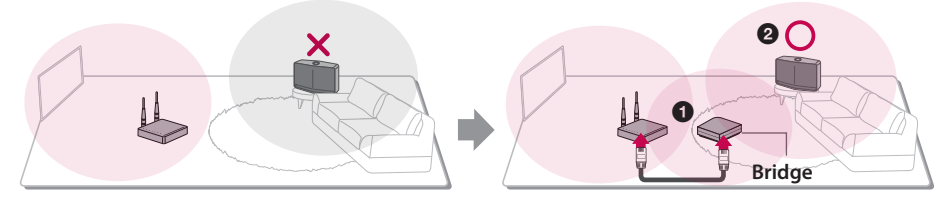

#### **2. Verwendung eines Wireless-Extenders**

Reichweite des MUSICflow Mesh-Netzwerks erhöhen:

**Vorbereitung:** Schließen Sie das erste MUSICflow-Gerät über ein LAN-Kabel an Ihrem Router an.

- a Fügen Sie die Bridge gemäß "Kurzanleitung zur Einrichtung (Lautsprecher hinzufügen)" zu Ihrem Heimnetzwerk hinzu.
- 2 Fügen Sie weitere MUSICflow-Geräte gemäß "Kurzanleitung zur Einrichtung (Lautsprecher hinzufügen)" zu Ihrem Heimnetzwerk hinzu.

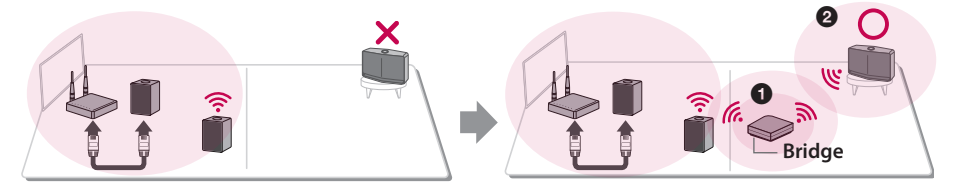

# **Mehrere MUSICflow-Geräte verwenden**

# **1. Home Cinema-Modus (Surround-Sound-Modus)**

Fügen Sie einfach eine LG MUSICflow Sound Bar zum Netzwerk hinzu und synchronisieren Sie es mit Ihren LG MUSICflow Lautsprechern, um ein Heimkino-Hörerlebnis zu genießen.

#### **Bei Verwendung einer Bridge**

Bridge (Kabelverbindung)  $\rightarrow$  Sound Bar (Lautsprecher hinzufügen)  $\rightarrow$  Weitere Lautsprecher (Lautsprecher hinzufügen)

#### **Ohne Verwendung einer Bridge**

Sound Bar (Kabelverbindung)  $\rightarrow$  Weitere Lautsprecher (Lautsprecher hinzufügen)

#### , **Hinweis**

Bei Verbindung der MUSICflow Lautsprecher mit Ihrem Heimkinosystem müssen diese das gleiche Modell sein.

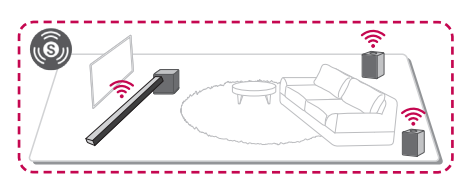

#### **Voraussetzungen**

- MUSICflow Sound Bar x 1
- MUSICflow Lautsprecher x 2 (gleiches Modell)
- Netzwerk-Bridge (optional)

### **2. Gruppierungsmodus**

#### Über in verschiedenen Räumen aufgestellte Lautsprecher kann nach Wunsch dieselbe Musik oder unterschiedliche Musik wiedergegeben werden.

Synchronisieren Sie Ihre Multi-Room-Lautsprecher zur Wiedergabe derselben Musiktitel in jedem Raum miteinander.

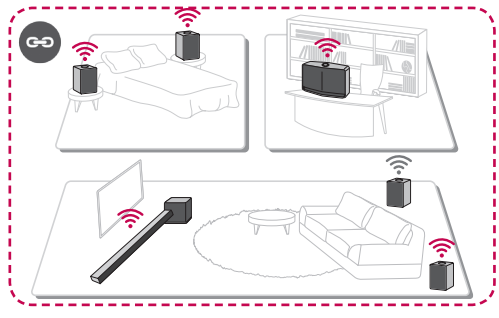

#### **Voraussetzungen**

- Mindestens 2 MUSICflow
- Netzwerk-Bridge (optional)

# **3. Stereomodus L/R**

Stellen Sie Ihre Lautsprecher über die Music Flow Player-App auf Stereo ein, um Spielfilme anzuschauen und Ihre Lieblingsmusik zu hören.

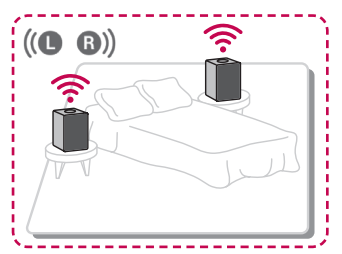

#### **Voraussetzungen**

- MUSICflow Lautsprecher x 2
- Netzwerk-Bridge (optional)

# **Zusatzgerät verwenden**

# **1. HDMI-Eingangsanschluss**

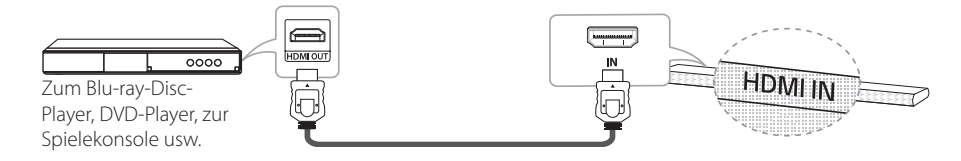

- 1. Verbinden Sie den Anschluss HDMI IN am Gerät mit der HDMI OUT-Buchse am Audio- und Videogerät, zum Beispiel ein Blu-ray-Disc-Player, DVD-Player, eine Spielekonsole usw.
- 2. Stellen Sie die Eingangsquelle dieses Gerätes über die Taste FUNC auf HDMI IN ein.

# **2. PORTABLE IN-Anschluss**

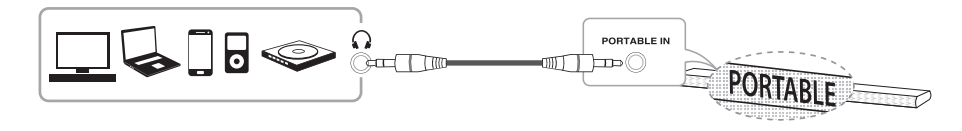

- 1. Schließen Sie ein Gerät mit tragbarem Ausgangsanschluss  $\bigcap$  über ein 3,5 mm-Stereokabel am Anschluss PORTABLE IN des Gerätes an.
- 2. Wählen Sie über die Taste FUNC die Eingangsquelle PORTABLE dieses Gerätes.

# **3. BLUETOOTH®-Verbindung**

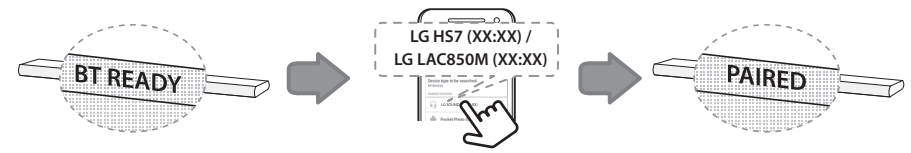

- 1. Wählen Sie über die Taste FUNC die Eingangsquelle **Bluetooth** dieses Gerätes. Die Meldung "BT READY" erscheint im Anzeigefenster.
- 2. Wählen Sie in Ihrem **Bluetooth**-Gerät den Eintrag "LG HS7 (XX:XX) oder LG LAC850M (XX:XX)", um die Verbindung herzustellen.
- 3. Nach erfolgter Verbindung mit Ihrem **Bluetooth**-Gerät erscheint die Meldung "PAIRED" im Anzeigefenster und der **Bluetooth**-Gerätename wird geändert. Falls der Gerätename nicht auf diesem Gerät angezeigt werden kann, erscheint der Name "\_".
- 4. Starten Sie die Musikwiedergabe auf Ihrem **Bluetooth**-Gerät.

# **Störungsbehebung**

#### **Kein Ton über den Subwoofer**

Falls die Funkverbindung nicht automatisch hergestellt werden kann, muss die Verbindung manuell hergestellt werden.

- 1. Stellen Sie die Lautstärke auf dem Hauptgerät auf Minimum.
	- Die Meldung "VOL MIN" erscheint im Anzeigefenster.

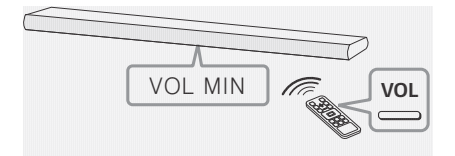

- 2. Halten Sie die Taste (STUMMSCHALTEN) auf der Fernbedienung drei Sekunden lang gedrückt.
	- gedruckt.<br>- Die Meldung "W RESET" / "WL RESET" erscheint kurz im Anzeigefenster.

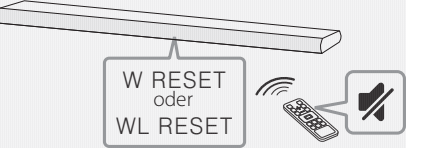

- 3. Falls die LED-Anzeige am Funk-Subwoofer bereits grün blinkt, kann dieser Schritt übersprungen werden. Halten Sie die Taste **PAIRING** auf der Rückseite des Funk-Subwoofers mindestens fünf Sekunden lang gedrückt.
	- Die LED-Anzeige am Funk-Subwoofer blinkt abwechselnd rot und grün.

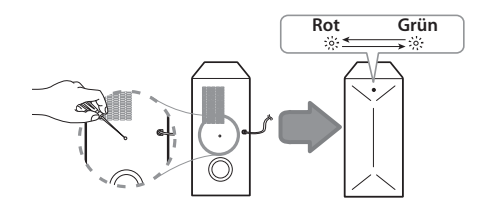

- 4. Trennen Sie das Netzkabel vom Hauptgerät und Funk-Subwoofer.
- 5. Schließen Sie das Netzkabel wieder an, sobald die LED-Anzeigen am Hauptgerät und am Funk-Subwoofer nicht mehr leuchten. Hauptgerät und Funk-Subwoofer werden beim Einschalten des Hauptgerätes automatisch miteinander verbunden.
	- Nach erfolgter Verbindungserstellung leuchtet die grüne LED auf dem Subwoofer.

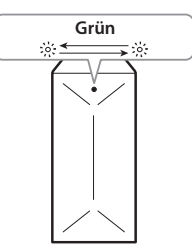

#### **Bei Unterbrechungen während der Wiedergabe**

- Für eine optimale und störungsfreie Wireless-Verbindung wie über Bluetooth oder einen Funk-Subwoofer sollte das Gerät nicht direkt auf Mobiliar aus Metall aufgestellt werden, da die Funkverbindung über ein Modul an der Unterseite des Gerätes erfolgt. Für das Gerät sollte in diesem Fall ein Standfuß montiert werden.
- Achten Sie beim Aufstellen oder beim Umsetzen des Gerätes/Subwoofers darauf, dass die Oberflächen nicht verkratzen.
- y Es dauert einige Sekunden (u. U. auch etwas länger), bis die Verbindung zwischen Hauptgerät und Subwoofer hergestellt wurde und der Ton ausgegeben wird.
- Je näher Hauptgerät und Subwoofer zueinander stehen, desto besser ist die Tonqualität. Es wird empfohlen, Hauptgerät und Subwoofer so nahe wie möglich zueinander aufzustellen, um die folgenden Probleme zu vermeiden.
	- Es befindet sich ein Hindernis zwischen Hauptgerät und Subwoofer.
	- Ein anderes Gerät nutzt dieselbe Frequenz wie diese Wireless-Verbindung wie zum Beispiel ein medizinisches Gerät, ein Mikrowellenoder ein Wireless LAN-Gerät.

#### **Software-Update**

Überprüfen Sie bei bestehender Verbindung des MUSICflow-Gerätes mit Ihrem Heimnetzwerk zunächst, ob die Firmware-Version für alle Lautsprecher und die Music Flow Player-Anwendung in der neuesten Version vorliegt.

Für eine optimale Leistung sollte auf dem MUSICflow-Gerät stets die neueste Firmware installiert sein.

[Einstellungen → Versionsinfo.]: Sie haben die Möglichkeit, die Firmware Ihrer Lautsprecher anzuzeigen.

### **Wie kann ein Lautsprecher initialisiert werden?**

Halten Sie die Taste" [+) (Hinzufügen)" gedrückt, bis ein Signal ertönt und die Netzwerkeinstellungen zurückgesetzt werden. (Für Sound Bar erscheint die Meldung "DISABLED" im Anzeigefenster.)

Halten Sie die Taste" [10] (Hinzufügen)" gedrückt, bis ein doppeltes Signal ertönt und die Werkseinstellungen zurückgesetzt werden. (Für Sound Bar erscheint die Meldung "ZURÜCKSETZEN" im Anzeigefenster.)

#### **Lautsprecher ist nicht verbunden.**

- 1. Überprüfen Sie für bereits verbundene Lautsprecher, ob das Telefon mit demselben Router wie der Lautsprecher verbunden ist und überprüfen Sie die folgenden Punkte.
	- 1-1. Schalten Sie den Netzschalter aus und wieder ein und überprüfen Sie die Verbindung.
	- 1-2. Sollte das Problem mit 1-1 nicht behoben worden sein, beenden Sie die Anwendung und starten Sie sie neu.
	- 1-3. Sollte das Problem mit 1-2 nicht behoben worden sein, setzen Sie den Lautsprecher zurück und verbinden Sie ihn erneut.
	- 1-4. Sollte das Problem mit 1-3 nicht behoben worden sein, löschen Sie die App, installieren Sie sie erneut und versuchen Sie es noch einmal. Halten Sie die Taste "HINZUFÜGEN" zum Zurücksetzen 8 Sekunden lang gerückt, bis ein Signalton ausgegeben wird.
- 2. Beim Ändern des Standortes des verwendeten Lautsprechers:
	- 2-1. Der Lautsprecher ist anscheinend zu weit vom Router entfernt und kann u. U. keine Verbindung herstellen. Bewegen Sie das Gerät näher an den Router heran.
	- 2-2. Schließen Sie den Lautsprecher über ein LAN-Kabel an. Sollten die zusätzlichen Lautsprecher für einen Anschluss über LAN-Kabel zu weit entfernt sein, kann eine Bridge oder ein anderer Lautsprecher zwischen diesem und dem weiteren Lautsprecher installiert werden.

### **Der Lautsprecher wird gelegentlich nicht in der Anwendung angezeigt**

- 1. Wenn die Anzeige am Lautsprecher nicht blinkt und weiß leuchtet: Sollte das Problem auch nach dem Aus- und wieder Einschalten des Lautsprechers weiterhin auftreten, muss der Lautsprecher zurückgesetzt (halten Sie die Taste "HINZUFÜGEN" 8 Sekunden lang gerückt, bis ein Signalton ausgegeben wird.) und erneut angemeldet werden. Führen Sie die Lautsprecherinstallation bzw. weitere Verfahren durch.
- 2. Falls die Anzeige am Lautsprecher weiß blinkt, ist das Netzwerksignal instabil. Warten Sie einige Minuten oder bewegen Sie den Lautsprecher näher an einen anderen Lautsprecher oder an den Router heran.
- 3. Tippen Sie auf die Menütaste bzw. auf das Menü in der oberen, rechten Ecke des Startbildschirms, um die Music Flow Player-App zu beenden und neu zu starten.

### **Der Ton des MUSICflow-Systems wird unterbrochen oder ist unregelmäßig**

- 1. Falls der Lautsprecher über eine Wireless-Verbindung verbunden wurde,
	- Falls der Abstand zwischen Lautsprecher und Router zu groß ist, können folgende Probleme auftreten. Bewegen Sie den Lautsprecher näher an den Router heran und versuchen Sie es erneut.
	- Falls das Gerät, auf dem der Ton wiedergegeben wird (z. B. Telefon oder Laptop) kein ununterbrochenes Routersignal aufweist, bewegen Sie das entsprechende Gerät näher an den Router heran und versuchen Sie es erneut.
- 2. Bei Anschluss eines Lautsprechers über ein Kabel und nach Installation weiterer Lautsprecher:

Falls der Ton des Lautsprechers häufiger unterbrochen wird, befindet sich dieser nicht nahe genug am kabelverbundenen Lautsprecher. Installieren Sie eine Bridge oder einen weiteren Lautsprecher zwischen diesem und dem zweiten Lautsprecher und versuchen Sie es erneut.

3. Auch wenn Lautsprecher mit dem MUSICflow Mesh-Netzwerk verbunden wurden, kann die Musikwiedergabe durch Störstrahlungen in der Umgebung unterbrochen werden, was zu einer instabilen WiFi-Netzwerkverbindung führt. In diesem Fall sollte der Kanal des Mesh-Netzwerks des MUSICflow-Systems unter [Einstellungen  $\rightarrow$  Erweiterte Einstellungen  $\rightarrow$  Funkkanal] geändert werden.

### **Wie wird eine Musikbibliothek erstellt? / Titel wird nicht hinzugefügt, auch nach einer Aktualisierung der Bibliothek.**

Durch das alleinige Hinzufügen eines Titels zum DLNA-Server wird die Musikbibliothek nicht automatisch aktualisiert. Führen Sie die Synchronisierung der Musikbibliothek nach dem Hinzufügen eines Titels zum Server unter  $[Einstein] \rightarrow$  Musikbibliothek  $\rightarrow$  Synchr.] erneut durch. Falls ein Titel auch nach der Synchronisierung der Musikbibliothek nicht hinzugefügt wurde, überprüfen Sie folgende Punkte.

- 1. Überprüfen Sie, ob für den DLNA-Server oder den PC ein Freigabeordner angegeben wurde.
- 2. Überprüfen Sie, ob die Inhalte des DLNA-Servers aktualisiert wurden.
	- Auch nach dem Kopieren der Datei auf den Server werden die Inhalte auf dem Server u. U. nicht sofort aktualisiert. Überprüfen Sie in diesem Fall die Servereinstellungen.
	- Beim Kopieren eines Titels auf ein Telefon über ein anderes Verfahren als MTP, werden die Inhalte auf dem Server u. U. nicht übernommen. In diesem Fall müssen die Inhalte auf dem Telefon neu abgerufen werden, oder schalten Sie das Telefon aus und wieder ein.
- 3. Die Freigabe ist u. U. blockiert. Überprüfen Sie daher die Einstellungen des DLNA-Servers oder die Firewall-Einstellungen.
	- Bei Verwendung der LG Musicflow PC-Software und nach Angabe eines Freigabeordners wird der entsprechende Ordner innerhalb von einer Minute automatisch zur Musikbibliothek hinzugefügt.

### **Bei einem HDMI (ARC)-Anschluss wird über das Fernsehgerät kein Ton ausgegeben**

Mithilfe der ARC-Funktion kann ein HDMI-fähiges Fernsehgerät einen Audio-Stream an den HDMI OUT-Ausgang dieses Gerätes senden.

#### **Verwendung dieser Funktion:**

- Das Fernsehgerät muss HDMI-CEC sowie die ARC-Funktion unterstützen, und die Optionen HDMI-CEC und ARC müssen auf Ein eingestellt werden.
- Die Aktivierung der Optionen HDMI-CEC und ARC kann je nach Fernsehgerät variieren. Weitere Hinweise zur ARC-Funktion finden Sie in der Bedienungsanleitung Ihres Fernsehgerätes.
- Es kann ausschließlich das HDMI-Kabel verwendet werden (High Speed HDMI™-Kabel Typ A mit Ethernet).
- Der Anschluss HDMI OUT (TV ARC) am Gerät muss über ein HDMI-Kabel mit dem Anschluss HDMI IN eines Fernsehgerätes verbunden werden, das die ARC-Funktion unterstützt.
- An einem ARC-kompatiblen Fernseher kann nur eine Sound Bar zurzeit angeschlossen werden.

### **Das LG MUSICflow-Gerät wird automatisch ausgeschaltet.**

In bestimmten Fällen wird das Gerät bei fehlendem Tonsignal nicht ausgeschaltet:

- Optisch, HDMI ARC, Bluetooth, WiFi (DLNA)-Modus: Falls 20 Minuten lang kein Tonsignal empfangen wird.
- Tragbarer Eingang: Falls 6 Stunden lang kein Tonsignal empfangen wird.
- Eine bestehende Netzwerkverbindung wird in den Netzwerk-Bereitschaftsbetrieb versetzt (weiße LED-Anzeige)
- Beim Trennen einer Netzwerkverbindung wird das Gerät in den Bereitschaftsbetrieb versetzt (rote LED-Anzeige)

#### **Welche Musikdateien können wiedergegeben werden?**

- Es können Dateien mit den Dateierweiterungen mp3, wma, flac, m4a, aac, ogg und wav wiedergegeben werden.
- Bei mp3- und wma-Dateien beträgt die Sampling-Frequenz 32 bis 48 kHz, bei flac-Dateien werden bis zu 192 kHz, 24 Bit unterstützt.
- Auch bei Einhaltung der genannten Voraussetzungen werden bestimmte Dateien u. U. nicht wiedergegeben, je nach den Eigenschaften der Datei oder des Medien-Servers.
- DRM-geschützte Dateien können nicht wiedergegeben werden.

### **Wie kann ich Spotify nutzen?**

Das LG MUSICflow-Gerät unterstützt die Verbindungsmethode von Spotify. Hierbei können von Spotify unterstützte Funktionen verwendet werden, indem der Lautsprecher über die Spotify-Anwendung verbunden wird. Falls sich der Music Flow Lautsprecher in einem Netzwerk desselben Routers befindet, ändert sich das Lautsprechersymbol der Spotify-Anwendung. Beim Tippen auf dieses Symbol können alle mit diesem Netzwerk verbundenen Lautsprecher angezeigt und ausgewählt werden. (Bei Auswahl des Lautsprechers ändert sich das Symbol nach Grün.)

### **Wie kann ich HomeChat nutzen?**

Nach der Registrierung des HomeChat-Gerätes können Sie HomeChat nutzen.

Jedes Familienmitglied kann einen Lautsprecher für HomeChat registrieren und verwenden. Dabei kann ein Anwender mehrere Lautsprecher registrieren.

Weitere Hinweise finden Sie unter http://www. lghomechat.com.

#### **D** Hinweis -

Je nach Region stehen bestimmte Dienste (z. B.: Spotify, Homechat usw.) nicht zur Verfügung.

# **Wandmontage des Hauptgerätes**

#### **Vorbereitung**

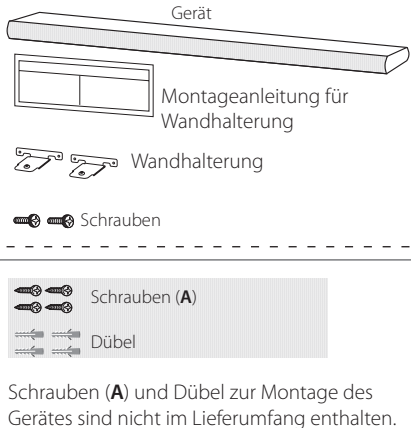

Zur Montage werden Hilti (HUD-1 6 x 30) empfohlen.

1. Richten Sie die UNTERKANTE des Fernsehgerätes der Montageschablone der Wandhalterung mit der Unterkante des Fernsehgerätes aus und befestigen Sie das Gerät an dieser Position.

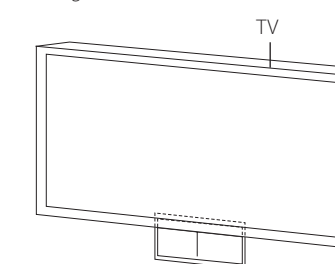

2. Verwenden Sie zur Wandmontage (Beton) die Dübel. Zur Montage müssen einige Löcher in die Wand gebohrt werden. Eine Montageschablone (Montageschablone der Wandhalterung) für die Bohrungen ist im Lieferumfang enthalten. Nehmen Sie anhand der Schablone die Bohrungen vor.

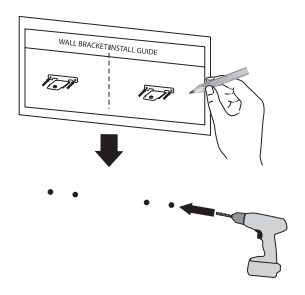

- 3. Entfernen Sie die Montageschablone der Wandhalterung.
- 4. Befestigen Sie die Halterungen mit den Schrauben (A), wie in der folgenden Abbildung gezeigt.

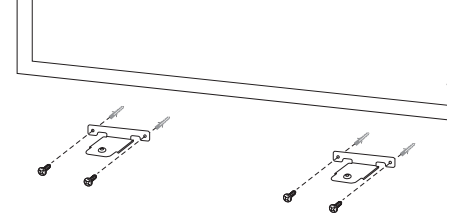

5. Positionieren Sie das Gerät so über den Halterungen, dass die Schraubenlöcher auf dem Boden des Gerätes übereinander liegen.

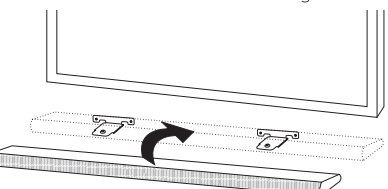

6. Ziehen Sie die Schrauben des Gerätes fest an.

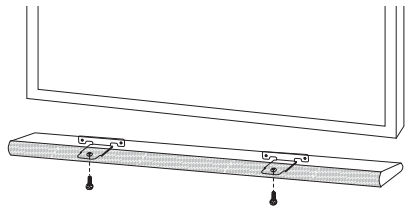

# **Über die Statusanzeige**

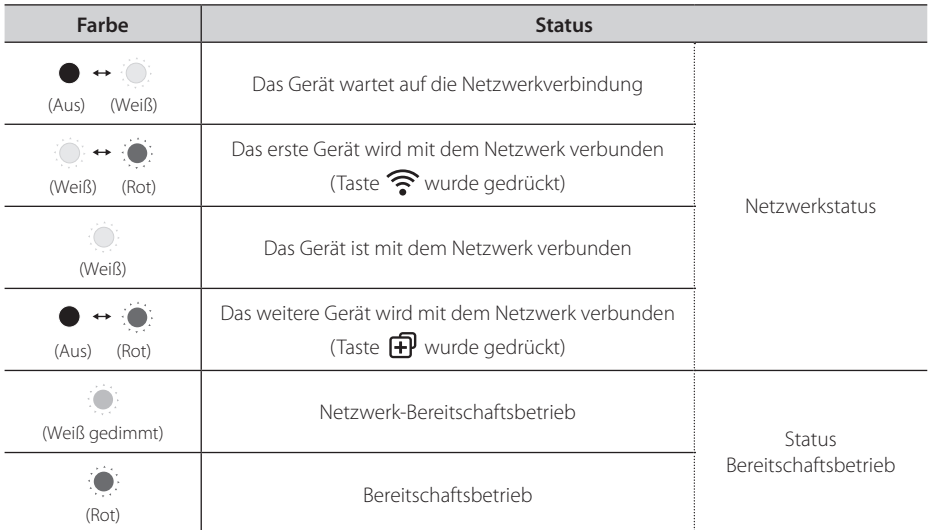

#### , **Hinweis zur Status-LED**

- Nach dem ersten Festlegen der Gruppe leuchtet die Netzwerk-Statusanzeige grün.
- Die zusätzlichen Gruppen wurden eingestellt, die Farbe der Netzwerk-Status-LED ändert sich in der folgenden Reihenfolge:

(  $\odot$  (Grün) >  $\odot$  (Magenta) >  $\odot$  (Cyan) >  $\odot$  (Blau) >  $\odot$  (Gelb))

• Wenn die gruppierten Lautsprecher in den Netzwerk-Bereitschaftsbetrieb wechseln, wird die Netzwerk-Statusanzeige verdunkelt.

# **Technische Daten**

**Netzteil:** 25 V **---** 2 A (Netzadapter)

#### **Netzadapter**

• Modell : DA-50F25 Hersteller: Asian Power Devices Inc. Eingang: 100 - 240 V ~ 50/60 Hz Ausgang: 25 V === 2 A

#### **Leistungsaufnahme:** 45 W

y Netzwerk-Bereitschaftsbetrieb: 5,8 W (alle Netzwerkports aktiviert.)

#### **Gesamt-Ausgangsleistung Verstärker:** 360 W

#### **Bluetooth:** Codec SBC

**Abmessungen (B x H x T):** (1060 x 45 x 82) mm (ohne Standfuß)

**Gesamtgewicht:** (Ca.) 2,5 kg

• Änderungen an Ausführung und technischen Daten ohne vorherige Ankündigung vorbehalten.

# **ANMERKUNG ZU OPEN SOURCE-SOFTWARE**

Den Quellcode unter GPL, LGPL, MPL sowie weitere Open-Source-Lizenzen, der in diesem Produkt enthalten ist, können Sie unter http://opensource.lge.com herunterladen.

Neben dem Quellcode stehen dort noch alle Lizenzbedingungen, auf die verwiesen wird, Garantieausschlüsse sowie Urheberrechtshinweise zum Download bereit.

LG Electronics stellt Ihnen gegen eine Gebühr (für Distribution, Medien, Versand und Verwaltung) auch den Quellcode auf CD-ROM bereit. Wenden Sie sich per E-Mail an LG Electronics: opensource@ lge.com. Dieses Angebot ist drei (3) Jahre ab Kaufdatum des Produkts gültig.

![](_page_23_Picture_0.jpeg)

I

I

![](_page_23_Picture_159.jpeg)

### **For more product details check the following webpage**

![](_page_23_Picture_160.jpeg)